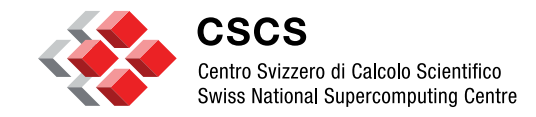

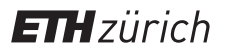

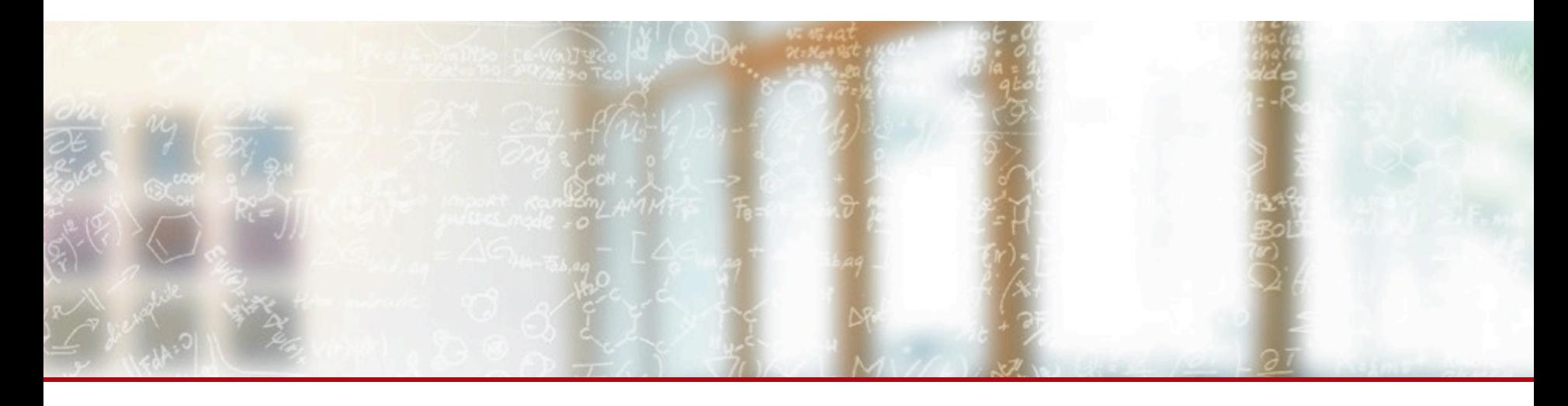

# **EasyBuild site talk: CSCS**

9<sup>th</sup> EasyBuild User Meeting Apr 23rd – 25th 2024, Umeå, Sweden

**Luca Marsella** Swiss National Supercomputing Center (CSCS / ETHZ)

## **Outline**

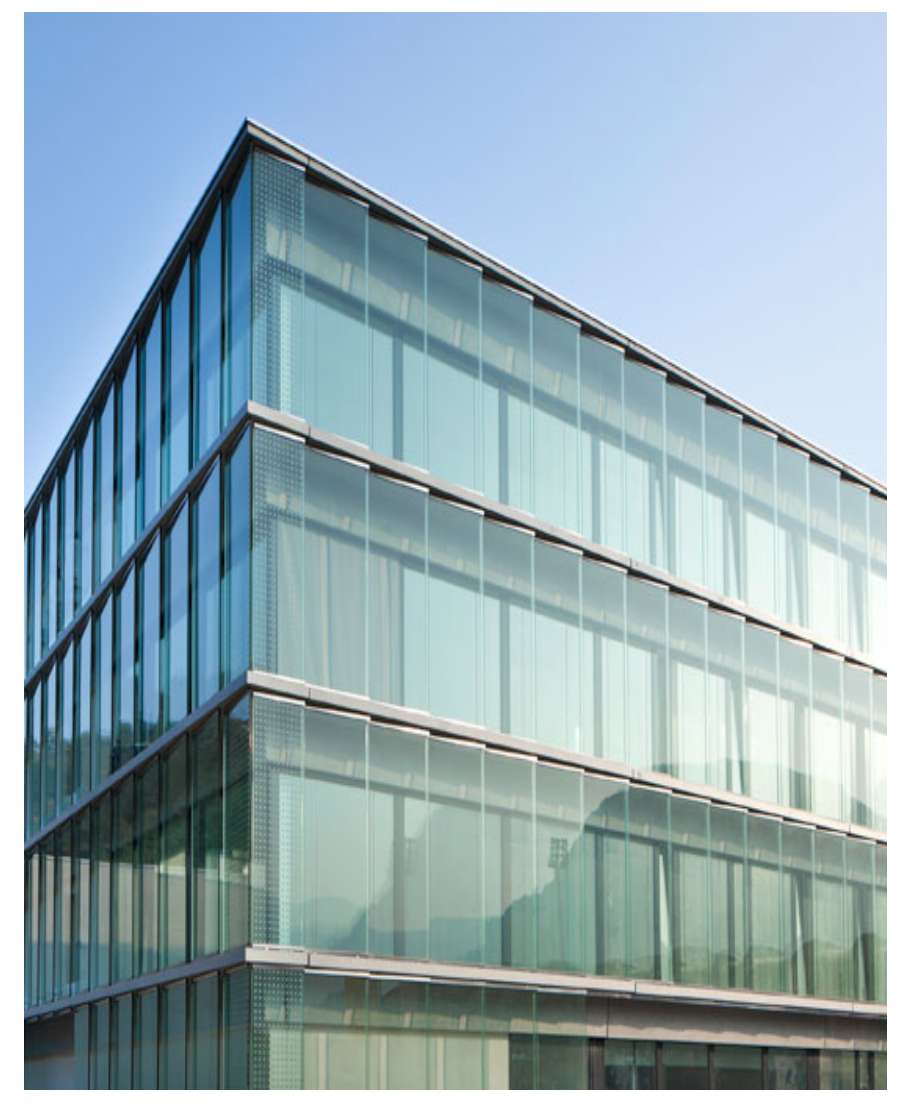

## § **EasyBuild timeline @ CSCS**

## § CSCS HPC systems

- Piz Daint
- § Alps
- § MeteoSwiss systems
- EasyBuild for CSCS Users
	- Custom User builds
	- **•** Jenkins pipelines
- UENV User Environments
	- CLI and Slurm integration
	- § The Stackinator tool

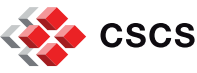

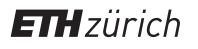

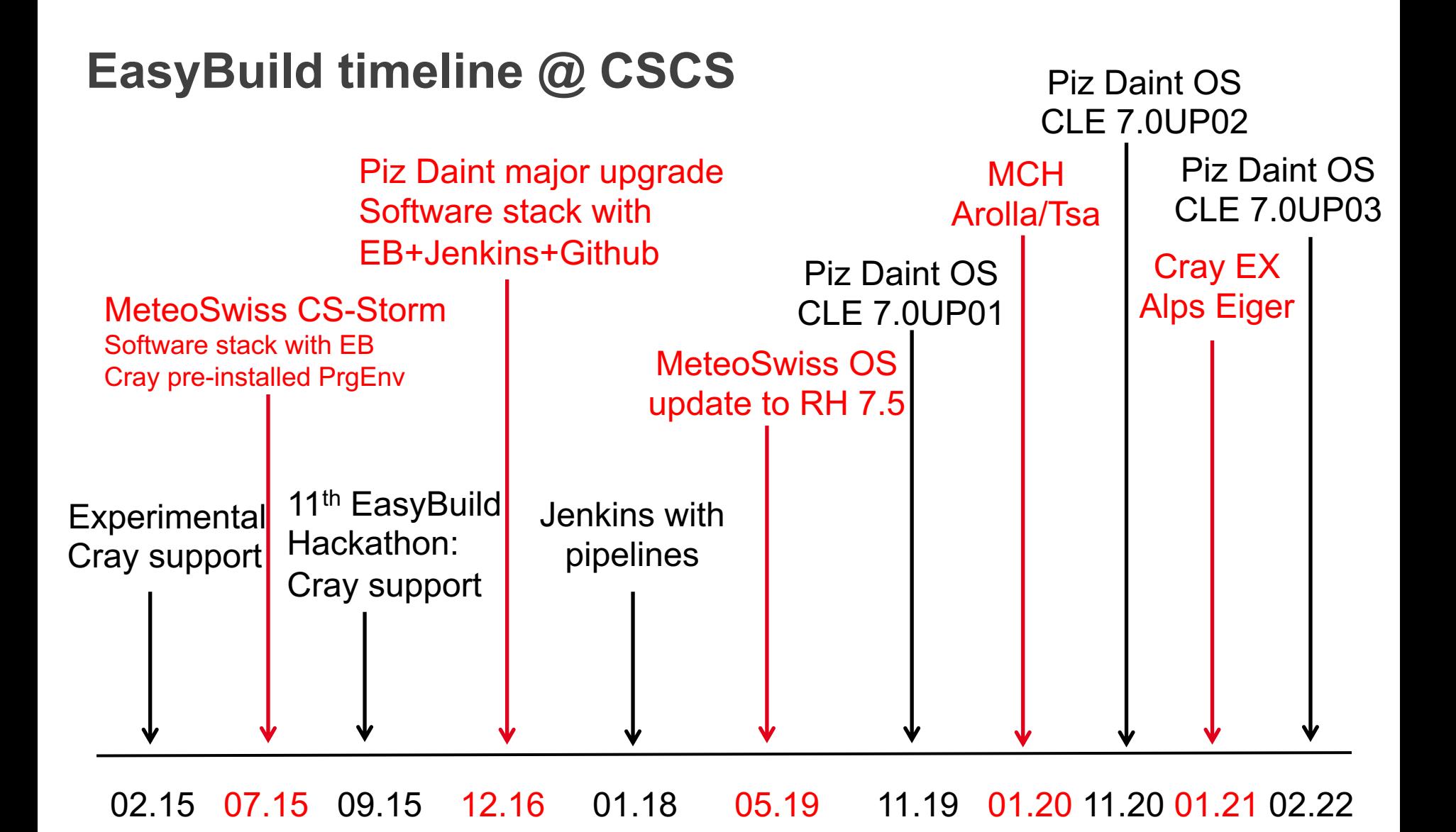

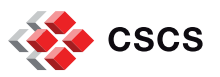

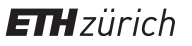

## **Outline**

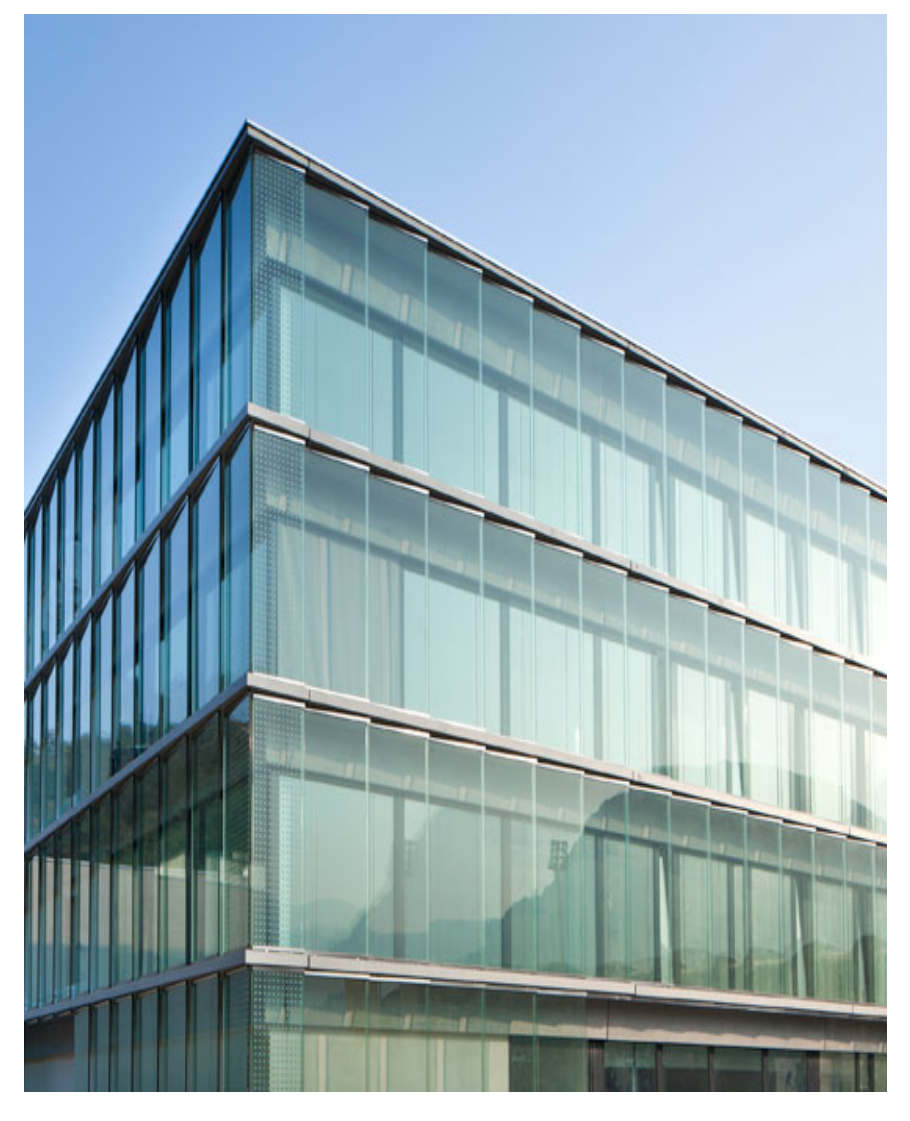

EasyBuild timeline @ CSCS

## § **CSCS HPC systems**

- Piz Daint
- § Alps
- § MeteoSwiss systems
- EasyBuild for CSCS Users
	- Custom User builds
	- **•** Jenkins pipelines
- UENV User Environments
	- CLI and Slurm integration
	- § The Stackinator tool

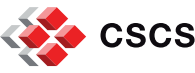

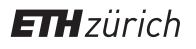

# **CSCS HPC systems**

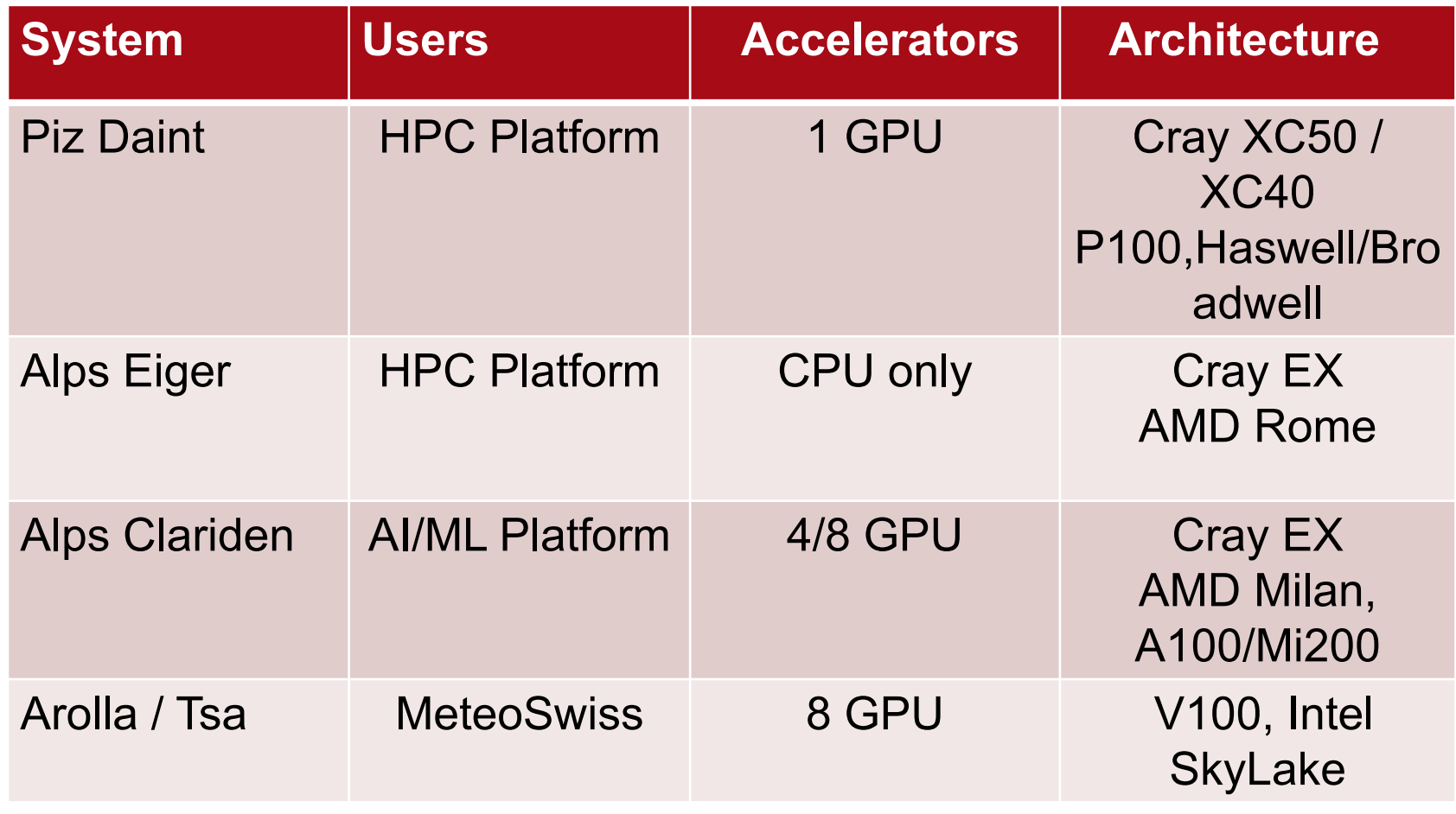

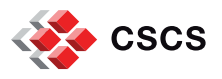

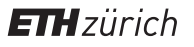

# **Piz Daint**

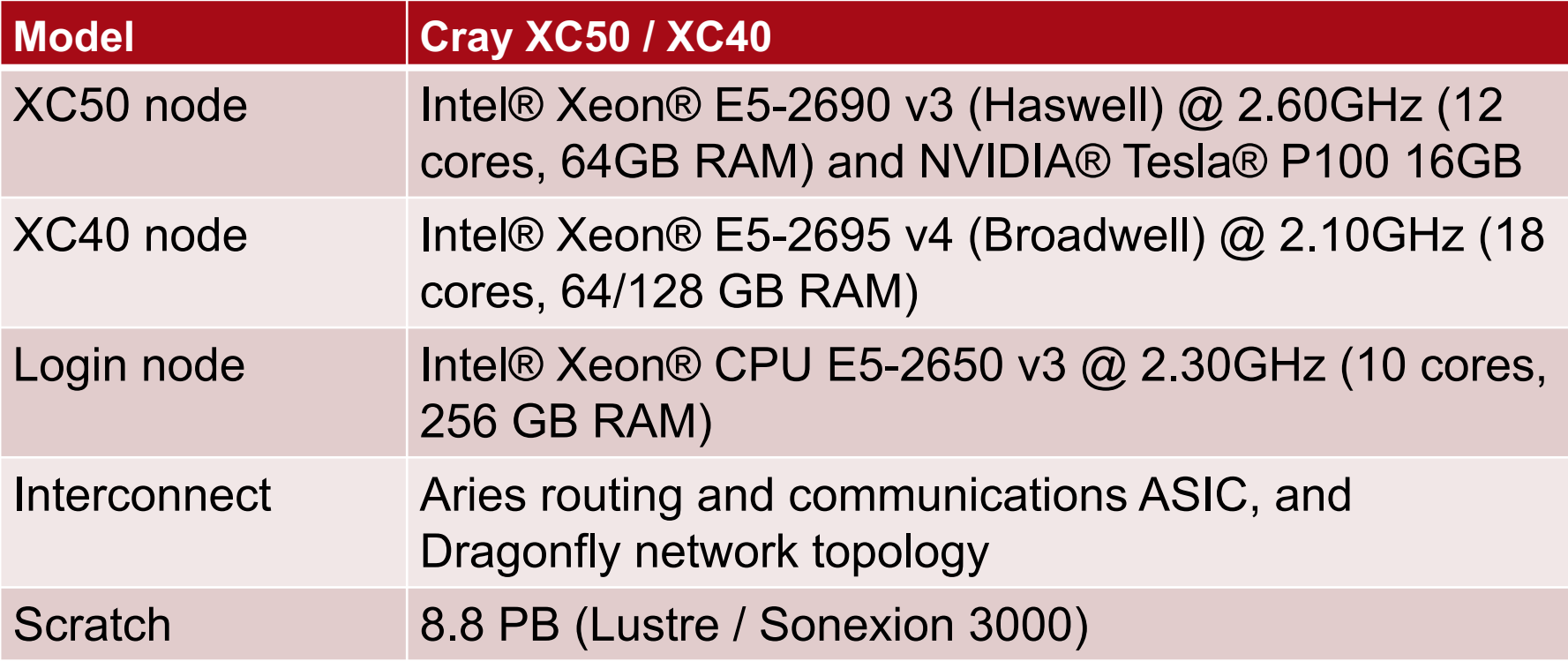

Flagship production system with hybrid nodes

- EB software stack in production since 11.16
- Successfully updated OS to CLE 7.0UP03 in 02.22
- Automated update of Easyconfig files in production

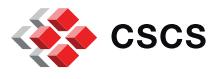

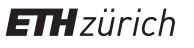

# **Alps Eiger**

**Eiger** on the **Alps** HPE/Cray EX Supercomputing system

#### **Compute nodes**

2 x AMD EPYC™ 7742 64-Core HPE Slingshot interconnect

#### **EB Toolchains**

- Toolchains for the Cray Programming Environment (CPE)
	- cpeAMD, cpeCCE, cpeGNU, cpeIntel
- EB Hierachical Module Naming Scheme

#### **EB Software stack**

- Amber, GROMACS, LAMMPS, NAMD
- CP2K, QuantumESPRESSO, VASP
- ParaView, Vislt

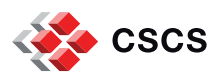

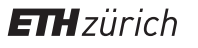

 $\sim$   $\cos$ 

**ETH** zürich

# **MeteoSwiss systems**

#### **Arolla** and **Tsa**

- Intel Skylake and Tesla V100
- EB software stack available since 01.20

**Lowercase** module names (few exceptions)

- EasyBuild-custom (CSCS EB modulefile)
- PrgEnv-gnu
- PrgEnv-pgi

#### **Meta-modules for hierarchical environment**

#### **PrgEnv-pgi/20.4** unfolds additional modules:

- hdf5/1.10.5-pgi-20.4-gcc-8.3.0
- netcdf-c++/4.3.0-pgi-20.4-gcc-8.3.0
- netcdf-fortran/4.4.5-pgi-20.4-gcc-8.3.0
- netcdf/4.7.0-pgi-20.4-gcc-8.3.0

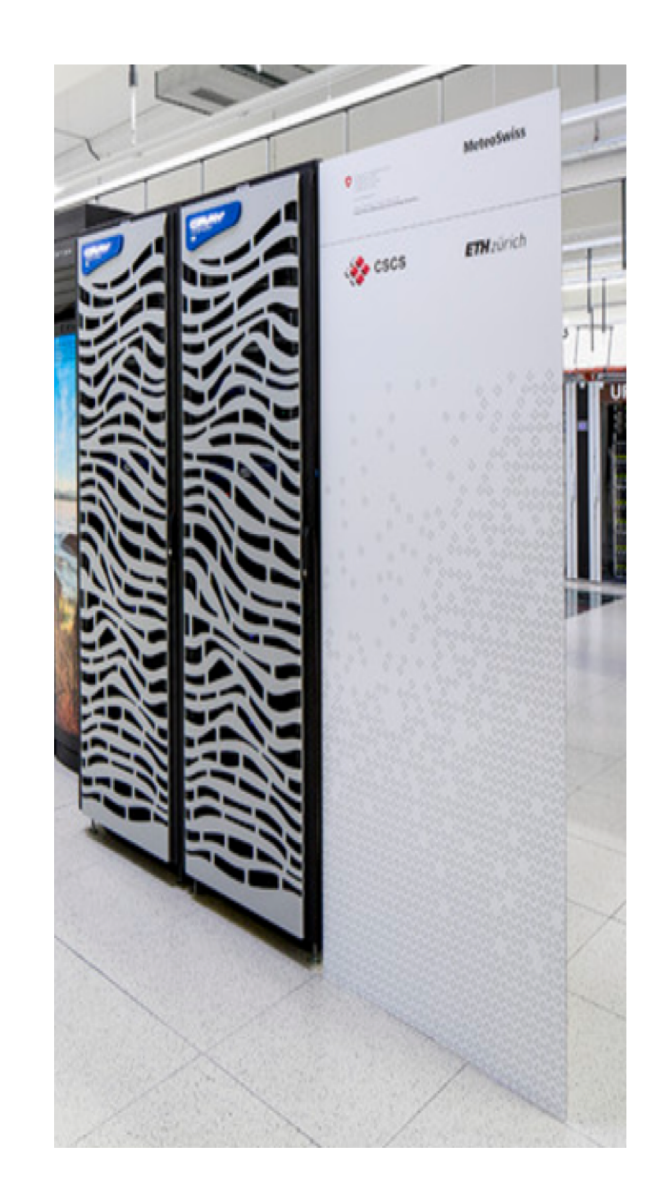

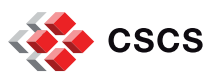

…

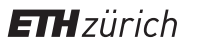

## **Outline**

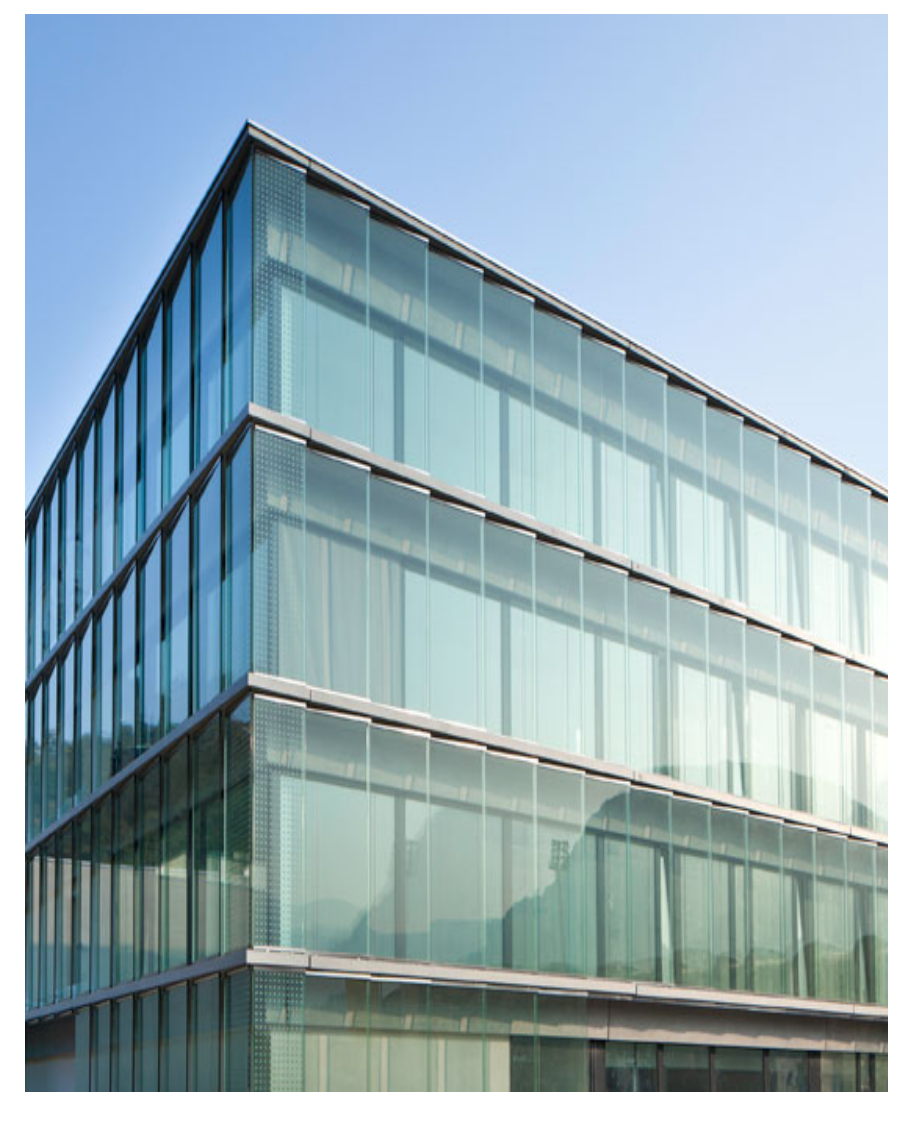

- EasyBuild timeline @ CSCS
- § CSCS HPC systems
	- Piz Daint
	- § Alps
	- § MeteoSwiss systems

# § **EasyBuild for CSCS Users**

- Custom User builds
- **•** Jenkins pipelines
- UENV User Environments
	- CLI and Slurm integration
	- § The Stackinator tool

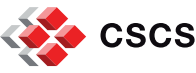

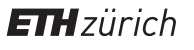

# **EasyBuild for CSCS Users**

- EasyBuild recipes provided for software requests
	- **Instead of error-prone manual steps on how to build and run**
- EasyBuild documentation on the CSCS User Portal

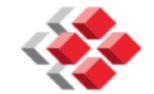

cscs

#### **ETH** zürich

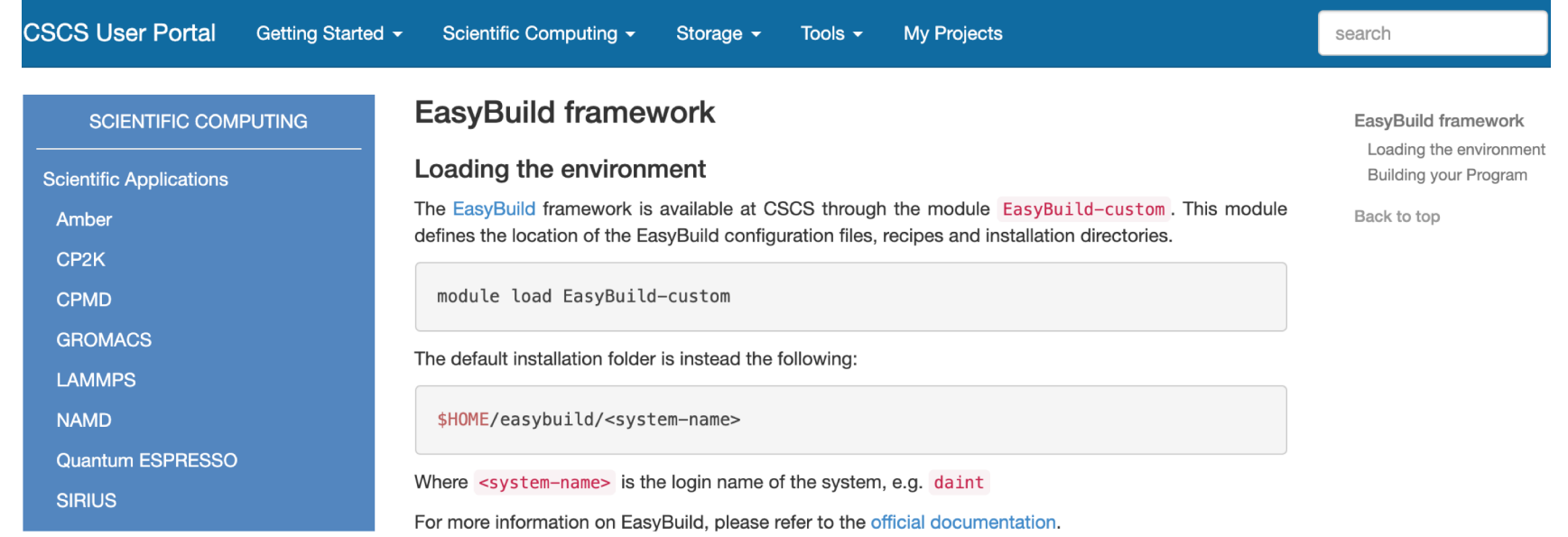

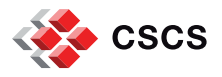

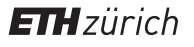

# **Custom User builds**

- Users can extend or customize CSCS EasyBuild recipes
	- § **git clone<https://github.com/eth-cscs/production.git>**
- Export the EB custom environment variable
	- § **EB\_CUSTOM\_REPOSITORY=/<path>/production/easybuild**
- § Load the EB custom modulefile
	- § **module load EasyBuild-custom/cscs**

The modulefile **EasyBuild-custom/cscs** adds CSCS production Easyconfigs to the local robot path for search

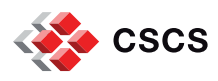

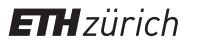

# **EasyBuild with Jenkins**

- Jenkins service for Continuous Integration
	- **Deploy** software packages on the systems in production
	- **Test** new Easyconfig files submitted by staff and users
	- § **Check** regressions of Easyconfigs listed in production
	- **Update** production recipes in view of system upgrades
- Jenkins projects running with EasyBuild
	- **ProductionEB** builds the Easyconfigs once they are in production
	- **TestingEB** is triggered when a new pull request appears on Github
	- **UpdateEB** runs EasyBuild to update recipes and installed software
- § Jenkins projects defined by **Pipelines**
	- Enhanced flexibility of the actions performed by Jenkins
	- **Jenkinsfile** script of each project is version controlled
	- The CI can **run in parallel** optimizing the available resources

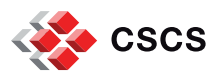

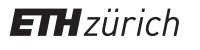

# **CSCS production repository on GitHub**

### § **How to submit a pull request**

- § Add the EasyBuild configuration files to a **new branch** in your **fork**
- § The pull request must include **all the required dependencies**

## § **Policy of pull requests**

- **Fighthare The title must match a supported system** (or the CI will fail)
- § System names are **enclosed in square brackets**
- § Dom and Piz Daint can test -**gpu** and -**mc** builds
	- § [dom-gpu] NAMD (will build using **-gpu**)
	- § [dom-mc] NAMD (will build using **-mc**)
	- § [dom] NAMD (will use both **-gpu** and **-mc**)
- Jenkins project **TestingEB** tests the build of new recipes
	- **Pipeline script at<https://github.com/eth-cscs/production/tree/master/jenkins>**

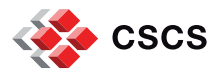

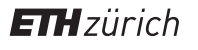

# **ProductionEB Pipeline**

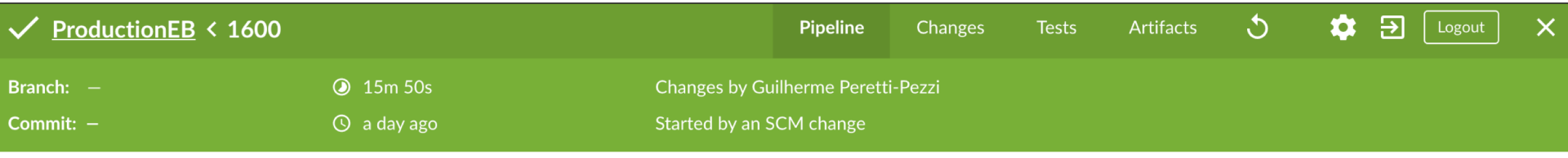

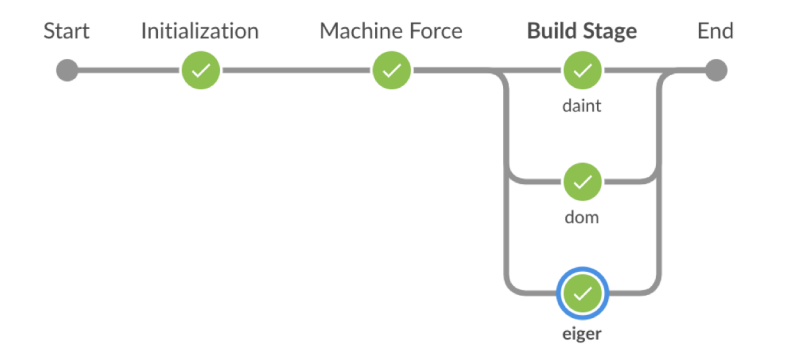

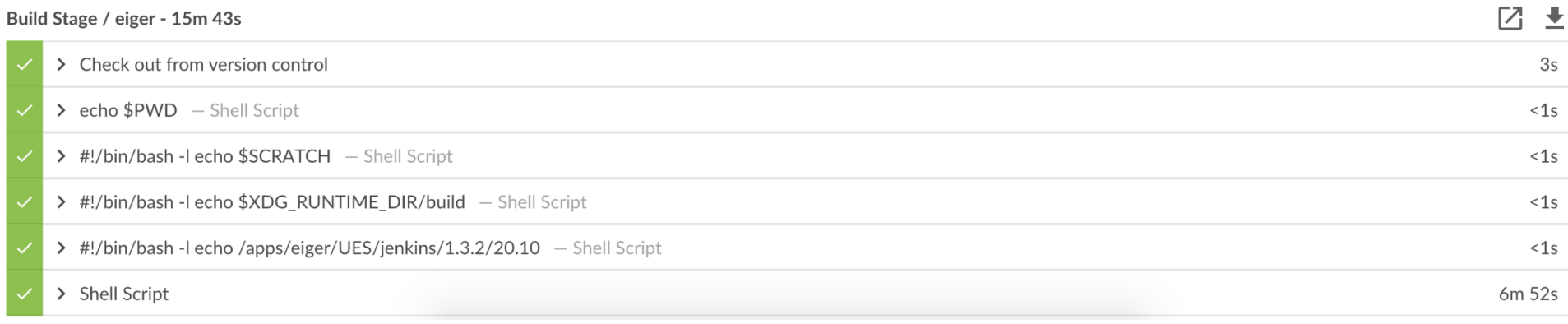

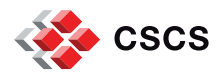

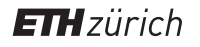

# **TestingEB Pipeline**

## Github Pull Request Pipeline triggered on Jenkins

#### [dom daint eiger tsa] Add recipe for ReFrame version 3.4 #2126  $\checkmark$  Testing EB < 4573  $\mathcal{L}$ Pipeline Changes Merged teojgo merged 1 commit into master from reframe/3.4 [3] yesterday **3** 4m 48s Branch: Changes by Guilherme Peretti-Pezzi  $\odot$  a day ago GitHub pull request #2126 of commit eae82a4fc907e9ad24ebf51bfa7e03fb0 Commit: -QJ Conversation 3 -O- Commits 1 **E**Checks 0  $\pm$  Files changed 1 Description <a title="[dom daint eiger tsa] Add recipe for ReFrame version 3.4" href="https://github.com/eth-cscs/production/pull/2126">PR #2126</a> **P** jenkins-cscs commented yesterday Collaborator ... No description provided. Initialization Machine Selection **Build Stage** Start End daint-gpu Add recipe for ReFrame version 3.4  $\overline{\phantom{a}}$  $\checkmark$  eae82a daint-mc jenkins-cscs requested review from teojgo and vkarak yesterday  $\odot$ dom-gpu jenkins-cscs commented yesterday Collaborator Author ... Can I test this patch? dom-mc 48 eiger teojgo commented yesterday Contributor ... ok to test

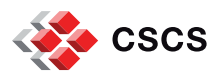

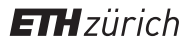

# **UpdateEB Pipeline**

■ Automated GitHub PR for successful updates (GitHub stage)

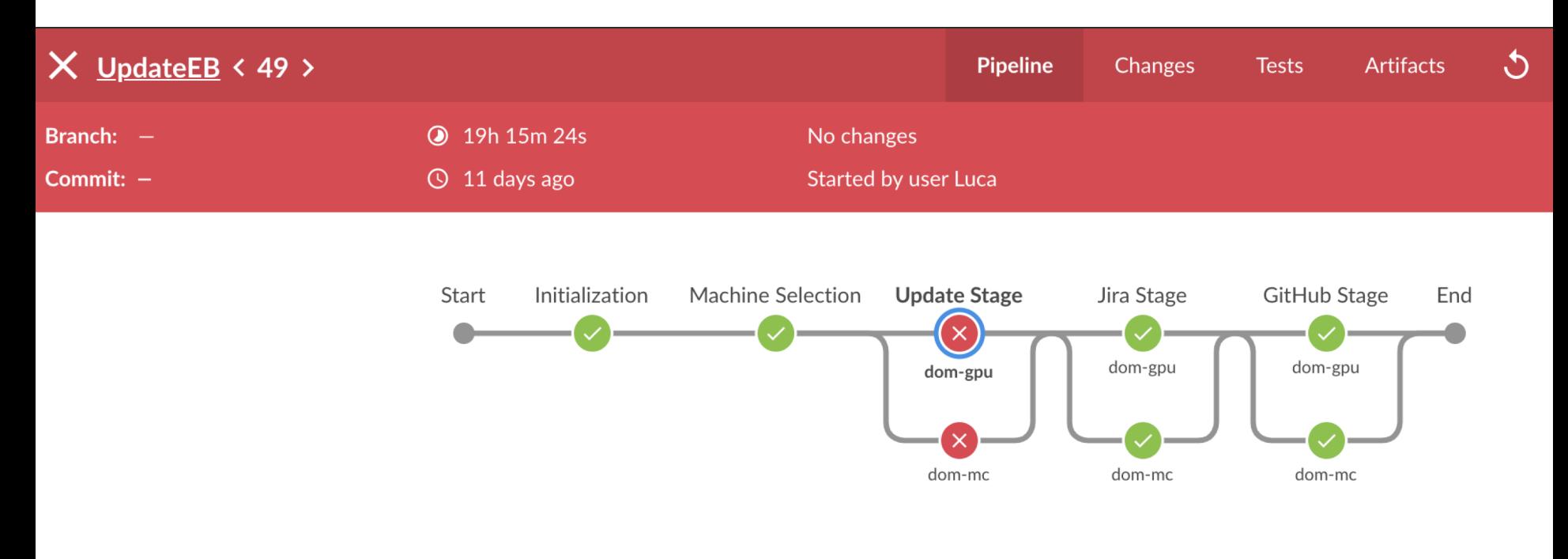

#### Update Stage / dom-gpu - 18h 48m 23s

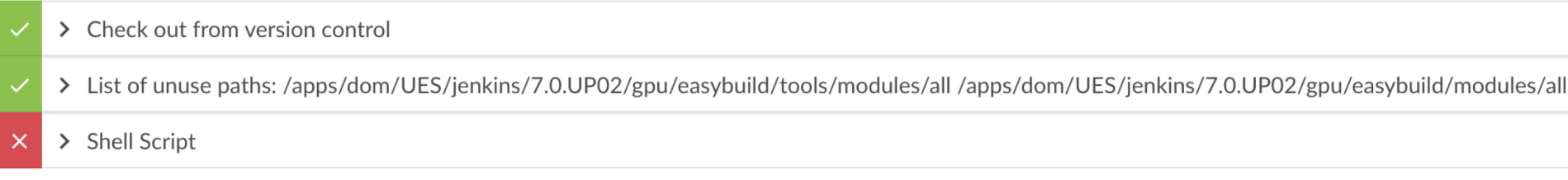

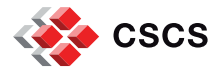

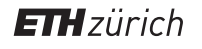

## **Outline**

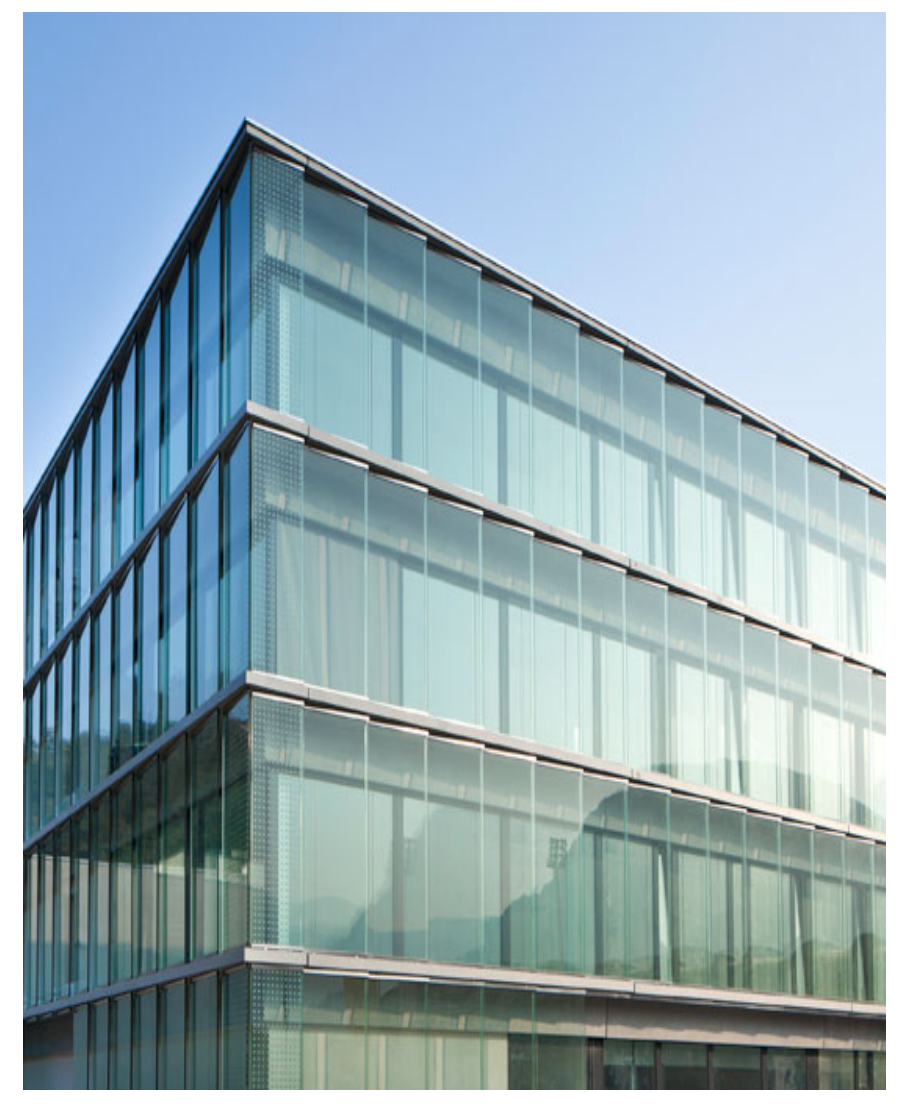

- EasyBuild timeline @ CSCS
- § CSCS HPC systems
	- Piz Daint
	- § Alps
	- § MeteoSwiss systems
- EasyBuild for CSCS Users
	- Custom User builds
	- **•** Jenkins pipelines

# § **UENV User Environments**

- CLI and Slurm integration
- § The Stackinator tool

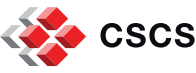

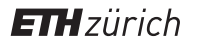

# **UENV User Environments: background**

- User software installed on top of several layers
	- Cray Operating System (COS)
	- Cray Programming Environment (CPE)
	- CSCS software stack maintained by staff
- A change to one layer affects every layer above
	- COS and CPE updates often require rebuilding software
	- This applies both to CSCS software stack and users software
- CPE provides libraries and tools for many use cases
	- Once an issue is identified, the fix will come in a future release
	- § Long latency between issue reporting and fix in production
	- New releases require extensive testing to check issue resolution

#### The **one size fits all model** does not scale with use cases

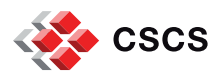

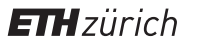

# **UENV User Environments: description**

- The UENV User Environments approach
	- Login to a simpler environment
	- § Minimal set of dependencies
		- COS + Slurm workload manager + runtime container + drivers
	- Load one or more user environments on demand
- Users can choose their environment
	- § Classic CPE via modules: **module load cray**
	- § CSCS-provided images for user environments
	- User-built user environments for advanced users
- Each environment is contained in a single file
	- Shared in an artifactory or stored on a filesystem
	- § The environments are **independent of one another and of CPE**
	- The environments are built on top of the base-image not the CPE

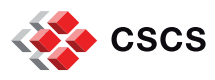

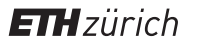

# **User Environments: tools**

- § Command Line Interface (CLI)
	- § **squashfs-mount**: low level tool for mounting environments
	- **uenv**: a command line tool for interacting with environments
- **Slurm** plugin
	- § manages loading UENV images on compute nodes
	- § <https://github.com/eth-cscs/slurm-uenv-mount>
- § **Stackinator** <https://eth-cscs.github.io/stackinator>
	- **Tool for generating uenv images from a declarative recipe**
	- Used by CSCS to build the user environments
	- **Available for advanced users to build their own images**
- GitHub repository with CSCS recipes
	- <https://github.com/eth-cscs/alps-spack-stacks>
	- CI/CD pipeline to build, test and deploy images

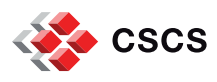

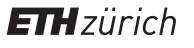

# **User Environments: mount points**

- § Mounted at **/user-environment** 
	- § Programming Environments
		- Compilers, MPI, libraries (e.g.: HDF5, FFTW, OpenBLAS...)
		- Can be application specific (e.g.: supporting ICON builds)
	- Application Environments
		- Provide applications, libraries and tools required to run them
		- CP2K, GROMACS, LAMMPS, NAMD, QuantumESPRESSO...
- § Mounted at **/user-tools**
	- § Debuggers: DDT
	- Profilers
	- Visualisation: ParaView, VisIt,...

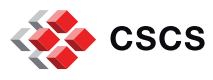

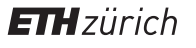

# **User Environments: benefits**

- Single image within a squashFS file
	- Managed in a registry/artifactory and not on the file system
	- **Performance decoupled from the file system**
- Defined by a simple declarative recipe
	- § Key dependencies: **libfabric** and **Slurm** workload manager
	- The same environment can be rebuilt after system upgrades
- Small set of system dependencies
	- § Only need rebuilding when **libfabric** or **Slurm** are changed

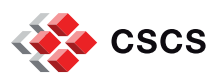

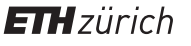

# **User Environments: getting started**

- Get started with the latest development
	- § **git clone <https://github.com/eth-cscs/uenv.git>**
	- § **cd uenv && ./install –local**
- **Test the status of the user environment** 
	- § **uenv status**
- Load an environment
	- § **uenv start \$SCRATCH/gromacs-eiger.squashfs**
- § Activate modules available in **/user-environment/modules**
	- § **uenv modules --use**

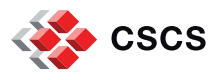

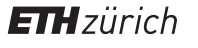

# **Stackinator: quick start**

- § Install with **pip install stackinator** or from GitHub
	- Clone it from GitHub<https://github.com/eth-cscs/stackinator.git>
	- § Run **bootstrap.sh** and install dependencies for stand-alone usage
	- § Update your PATH with **<stackinator-install-path>/bin**
- § Stackinator creates makefiles and spack configurations
	- equivalent to calling cmake or configure before running make
	- § **stack-config --build \$BUILD\_PATH --recipe \$RECIPE\_PATH - system \$SYSTEM\_CONFIG\_PATH**
	- Configuration paths:
		- **BUILD\_PATH** is the path where the build will be configured
		- **RECIPE\_PATH** contains the recipe of the software stack
		- **SYSTEM CONFIG PATH** configuration of the target cluster

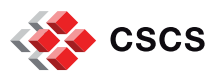

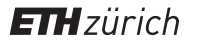

# **Stackinator: install**

- The configuration generates a top-level Makefile
	- § **env --ignore-environment PATH=/usr/bin:/bin:`pwd`/spack/bin make modules store.squashfs -j64**
	- § The wrapper **env --ignore-environment** unsets environment variables to improve portability and reproducibility of the build
- The installation path is set by the configure step
	- § The default location set in the store field of **config.yaml**
- § make creates two software stacks in the build path
	- § **store** sub-directory with the full software stack installation tree
	- § **store.squashfs** compressed image of the of the store path
- The image can be mounted at runtime with UENV
	- [squashfs-mount](https://github.com/eth-cscs/squashfs-mount) or the [Slurm plugin](https://github.com/eth-cscs/slurm-uenv-mount/) or by a system-administrator

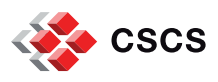

# **Useful links @ CSCS**

- § User Documentation
	- **CSCS Knowledge Base [https://docs.cscs.ch](https://docs.cscs.ch/)**
	- **User Portal still available [https://user.cscs.ch](https://user.cscs.ch/)**
- § CSCS production repository
	- [https://github.com/eth-cscs/production](https://github.com/eth-cscs/production/tree/master/jenkins-builds)
	- **Mirror under the EasyBuilders GitHub repository** 
		- <https://github.com/easybuilders/CSCS>
- **UENV User Environments** 
	- **EXCS Knowledge Base article and<https://eth-cscs.github.io/uenv>**
- § Stackinator <https://eth-cscs.github.io/stackinator>

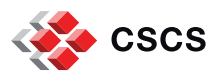

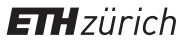

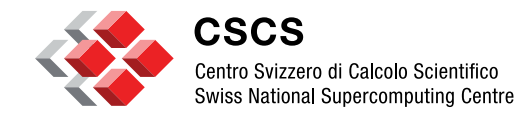

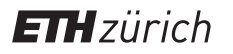

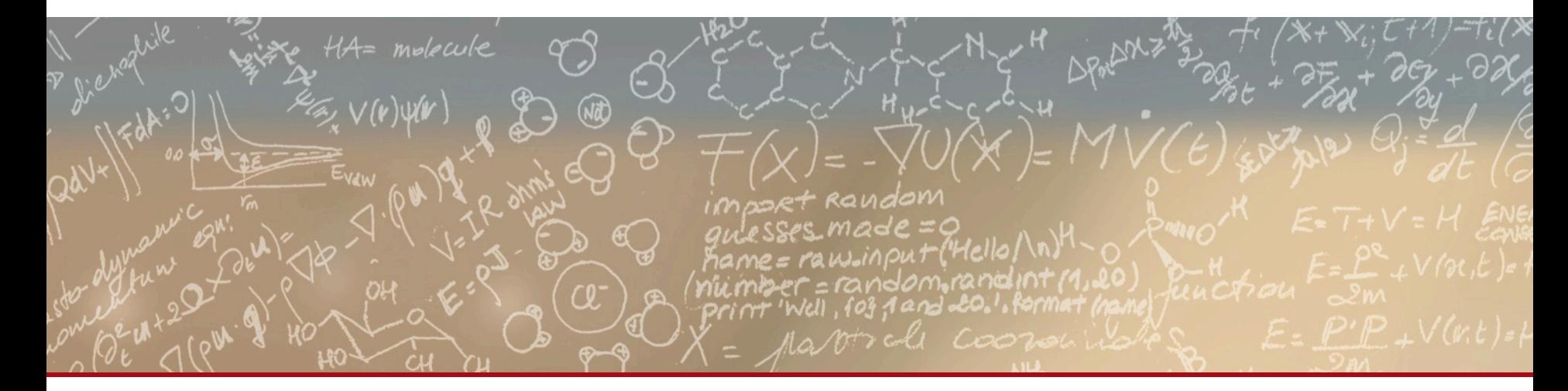

# **Thank you for your kind attention**